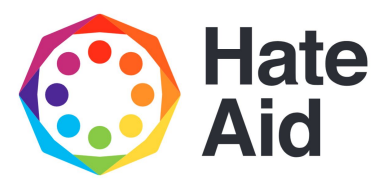

# Wie dokumentiere ich Hate Speech auf Facebook?

#### Schritt 1: Screenshot anfertigen

Um Hass rechtssicher zu dokumentieren, musst du einen Screenshot (ein Bildschirmfoto) vom Hasstext anfertigen. Anleitungen, wie du einen Screenshot machen kannst, findest du z. B. [hier](https://www.macwelt.de/a/screenshots-am-mac-erstellen-so-geht-s,3209346) für Mac, [hier für Windo](https://support.microsoft.com/de-de/help/13776/windows-10-use-snipping-tool-to-capture-screenshots)ws [und hier für Li](https://www.linux-community.de/ausgaben/linuxuser/2010/12/schnell-und-bequem-screenshots-erstellen/)nux.

Die Screenshots dienen als Beweismittel. Sie dokumentieren,

- 1. *Wer*
- 2. *Wann*
- 3. *Wo*
- 4. *Was*

geschrieben hat.

Der Screenshot muss neben dem Hasskommentar also auch die Zeitangabe sowie den (User-)Namen der\*des mutmaßlichen Täterin\*Täters enthalten.

Die Dokumentation eines Hasstextes erfolgt am besten so, dass dieser direkt unter dem Beitrag steht, auf den er sich bezieht. Es muss deutlich werden, gegen wen sich der Hasskommentar richtet und dass er nicht etwa auf einen der anderen Kommentare innerhalb der Diskussion antwortet.

Das funktioniert bei *Twitter*, indem du auf den (Antwort-)Tweet klickst, von dem du einen Screenshot machen willst. Der Antwort-Tweet steht dann direkt unter dem Tweet, auf den er sich bezieht – zu sehen in nebenstehendem Beispiel-Screenshot.

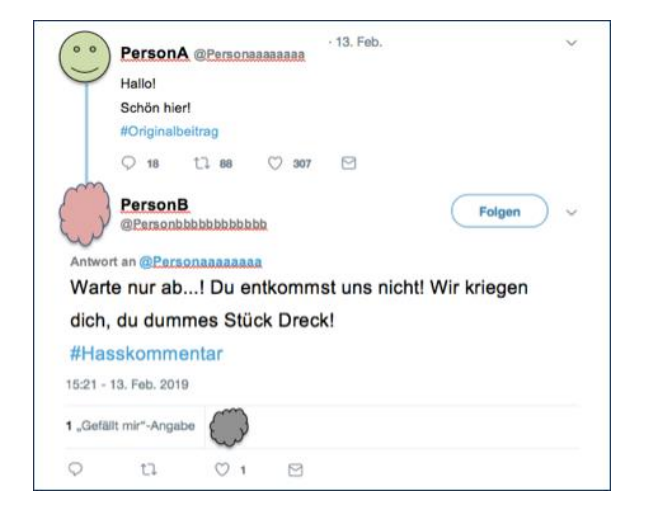

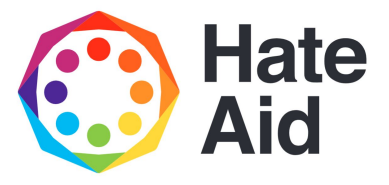

Bei *Facebook* machst du einen Rechtsklick auf das Erstellungsdatum des Hasskommentars (das Erstellungsdatum steht in grau unter dem Kommentar, z.B. steht dort "3 W", wenn der Kommentar drei Wochen alt ist). Dann wählst du "Link in neuem Tab öffnen" und machst dann in diesem neu geöffneten Tab den Screenshot vom Hasskommentar inklusive Ausgangspost. Wichtig ist, dass, während du den Screenshot erstellst, du mit dem Cursor auf der Zeitangabe bleibst. Dann erscheinen das genaue Datum und die Uhrzeit, wann der Kommentar abgegeben wurde.

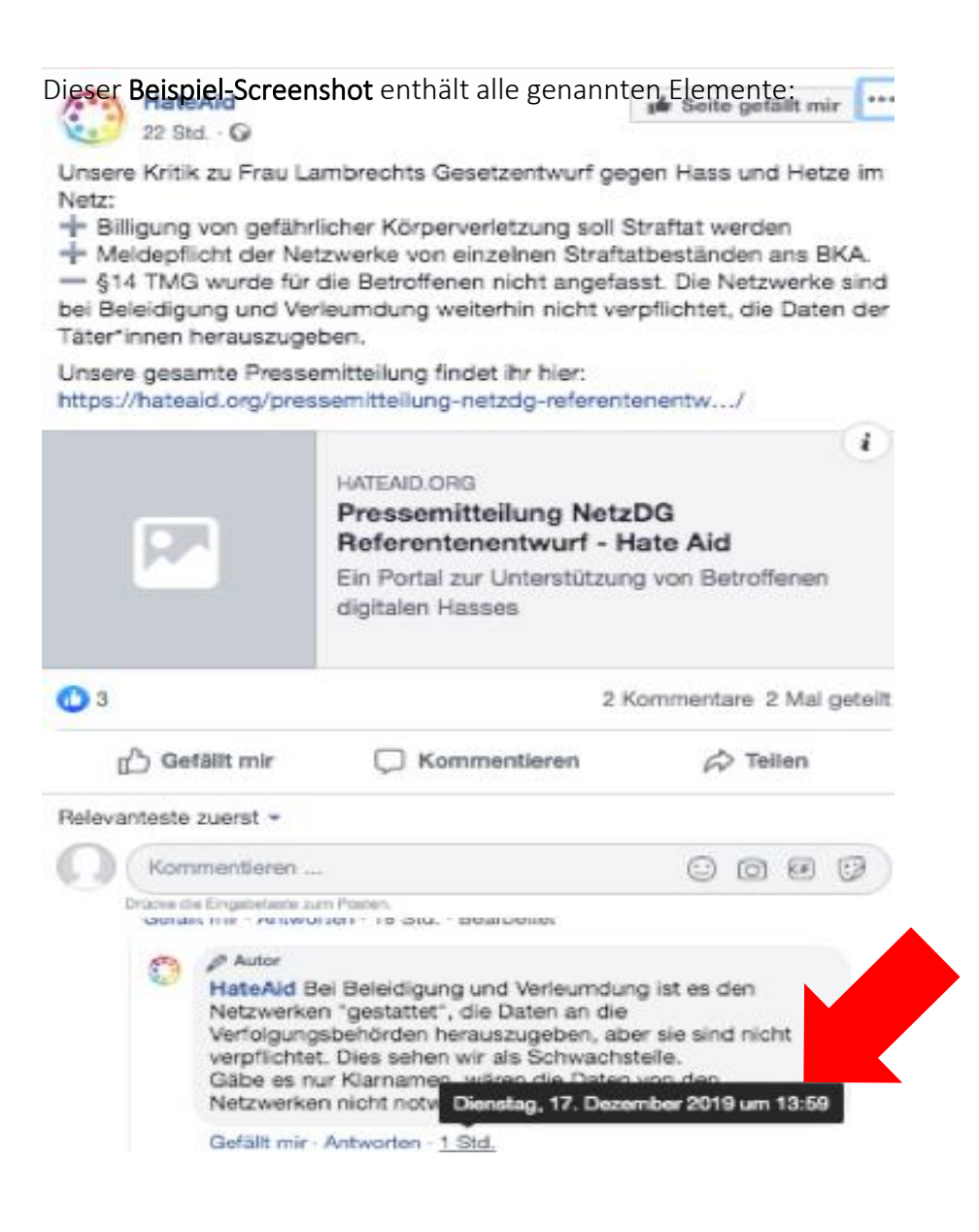

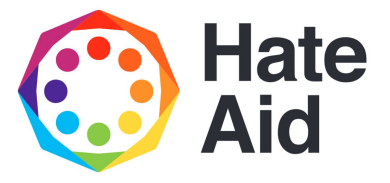

## Schritt 2: URL speichern

Parallel zur Erstellung der Screenshots müssen die Links zu den entsprechenden Seiten (URL) kopiert und gespeichert werden. Gemeint sind sowohl die URL zum Ausgangspost als auch die URL zum Hasskommentar.

Bei *Twitter* klickst du also zunächst auf den Ausgangs-Tweet und kopierst die URL aus der Adresszeile. Anschließend kopierst du die URL des Hasstexts aus der Adresszeile, nachdem du auf den entsprechenden Antwort-Tweet geklickt hast (wie oben in der Screenshot-Anleitung beschrieben). Selbstverständlich gibt es nur eine einzige URL, wenn der Ausgangst-Teet selbst den Hasstext darstellt.

Bei *Facebook* kopierst du in einem ersten Schritt die URL des Ausgangsposts. Mache hierfür einen Rechtsklick auf die Zeitangabe, die in grau unter dem Namen der\*des Verfasserin\*Verfassers des Posts steht, und wähle "Adresse des Links kopieren".

Beispiel Ausgangspost auf Facebook (Zeitangabe grün hinterlegt):

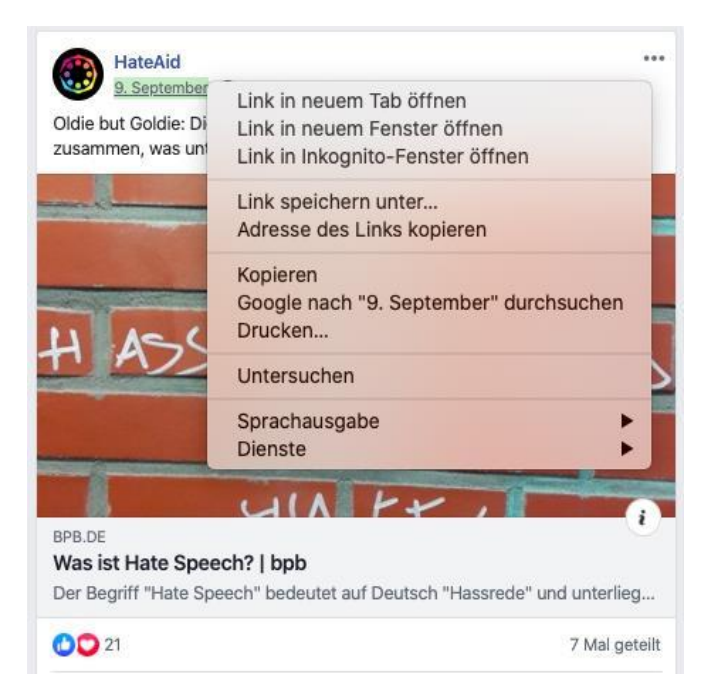

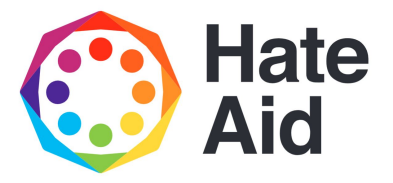

Danach kopierst du die URL des Hasskommentars, indem du einen Rechtsklick auf die Zeitangabe des Kommentars machst (im Beispiel grün hinterlegt) und wiederum auf "Adresse des Links kopieren" klickst. Selbstverständlich gibt es nur eine URL, wenn der Ausgangspost selbst den Hasskommentar darstellt.

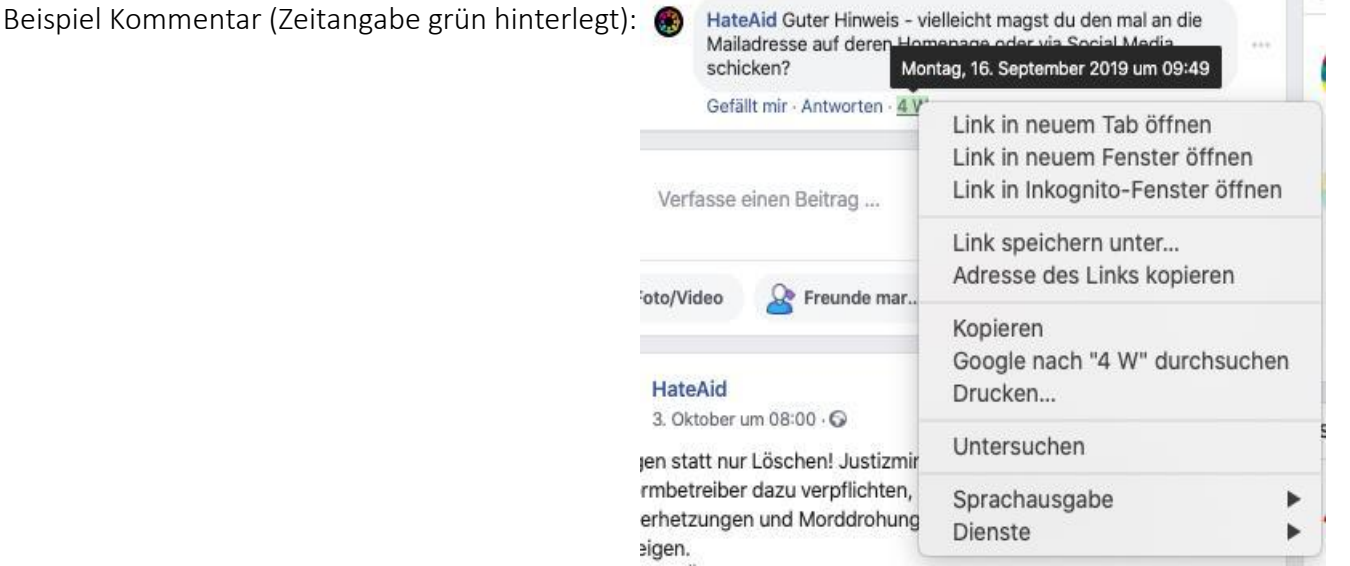

### Schritt 3: Sichern der Seite

Das Sichern der Webseite ist wichtig, um den Kontext, also z. B. den gesamten Diskussionsverlauf in der Kommentarspalte, und damit den Zusammenhang des Hasskommentars zum Ausgangspost zu belegen. Außerdem kann über das Sichern der Seite belegt werden, wann der Hasstext dokumentiert wurde.

Eine Webseite kann als PDF-Dokument heruntergeladen werden. Je nach Browser funktioniert das Sichern der Seite unterschiedlich. Wir empfehlen, den Chrome-Browser zu nutzen, da dieser das PDF-Dokument mit der URL der Webseite und dem Erstellungsdatum versieht.

Und so erstellst Du das PDF-Dokument im Chrome-Browser:

*Datei* → *Drucken* → *Ziel: "Als PDF speichern"* → *Speichern* 

## Wichtig: Schutz der eigenen Daten!

Du solltest bei allen Screenshots die eigene Identität unkenntlich machen, also einen anonymen Account nutzen oder das eigene Profil (und gegebenenfalls die Profile von Familienmitgliedern und Freund\*innen) schwärzen, damit nicht erkennbar ist, wer die Screenshots gemacht hat.